# *杭州菲迪科技有限公司*

# *ERC 实验室*

## RF2401-FE

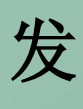

**开**

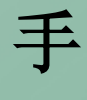

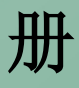

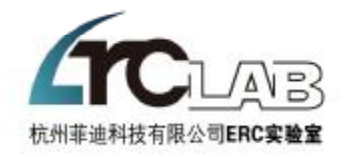

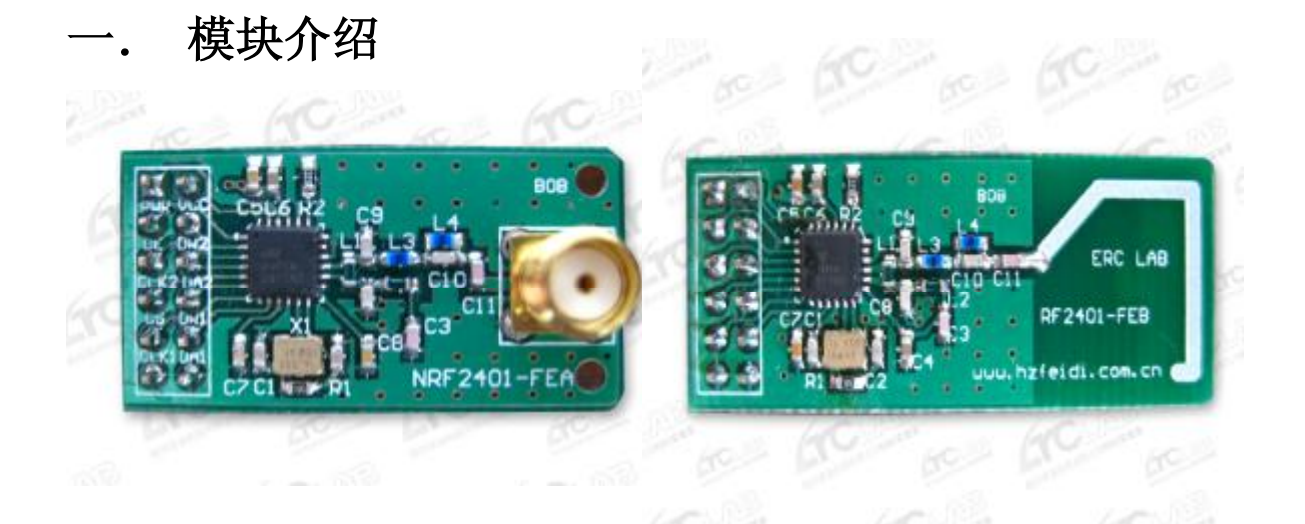

- **(1) 2.4—2.5Ghz 开放 ISM 频段免许可证使用**
- **(2) 高效 GFSK 调制(1Mbps),抗干扰能力强,适合工控场合**
- **(3) 125 频道,满足多点通信和跳频通信需要**
- **(4) 内置硬件 CRC 检错和多点通信地址匹配机制**
- **(5) 接收数据包有中断管脚提示机制,便于嵌入式运用**
- **(6) 工作电压 1.9 - 3.6V**
- **(7) TX Mode(0dBm) 电流为 13mA** 
	- **RX Mode 电流为 18mA**
	- **POWERDOWM Mode 电流为 0.4uA**
- **(8) 收发模式切换时间 200us**

## **二. 接口电路**

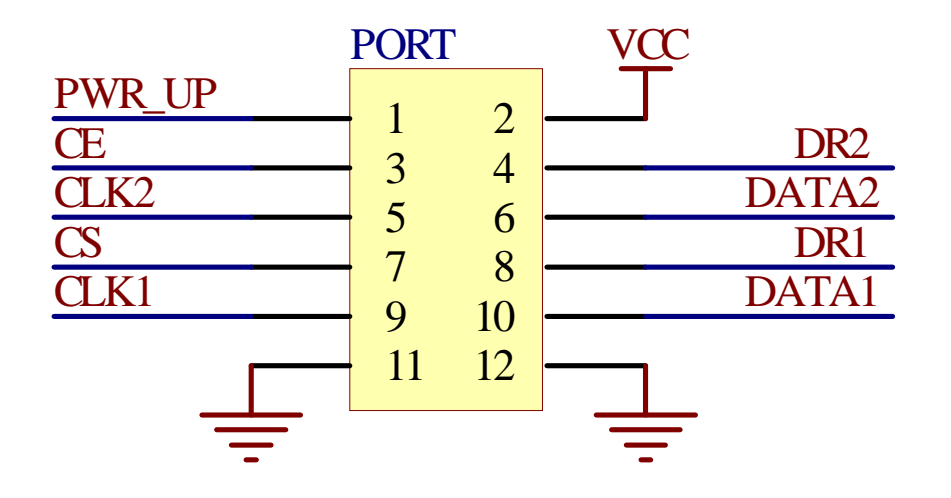

- **(1) 数字输入管脚,用于控制 2401 模块的内部上电 由 MCU 配置:"0"掉电 "1"上电**
- **(2) 数字输入管脚,用于使能 2401 模块进入收发模式 由 MCU 配置:"0"其他模式 "1"收发模式**
- **(3) 数字输入管脚,2401 模块的通道 2 的类 SPI 口线的时钟信号 管脚,为读取数据提供时钟源,一般不用 由 MCU 以 2401 的类 SPI 时序给予时钟脉冲**
- **(4) 数字输入管脚,用于使能 2401 模块进入配置模式 由 MCU 配置:"0"其他模式 "1"配置模式**
- **(5) 数字输入管脚,2401 模块的通道 1 的类 SPI 口线的时钟信号 管脚,为读取和写入数据提供时钟源 由 MCU 以 2401 的类 SPI 时序给予时钟脉冲**
- **(6) 接地**
- **(7) VCC 管脚接直流电源,电压范围 1.9V-3.6V,推荐 3.3V**
- **(8) 数字输出管脚,用于提示通道 2 数据包接收成功 可以被用作软件查询或作为中断触发信号,一般不用 由 MCU 读入:"0"没有数据包 "1"接收到数据包**
- **(9) 数字输出管脚,2401 模块通道 2 的类 SPI 口线的数据输出管 脚,一般不用**

**由 MCU 读入,MCU 以 2401 的类 SPI 时序读取管脚上的数据**

**(10) 数字输出管脚,用于提示通道 1 数据包接收成功**

**可以被用作软件查询或作为中断触发信号**

**由 MCU 读入:"0"没有数据包 "1"接收到数据包**

- **(11) 数字输出输入管脚,2401 模块通道 1 的类 SPI 口线的数据传 输管脚,通道 1 的收发数据包数据都由该管脚读取和写入 由 MCU 读写,MCU 以 2401 的类 SPI 时序在管脚上传输数据**
- **(12) 接地**
	- **a) 实际使用我们模块时无需对以上口线特别了解,我们有专 门的傻瓜驱动提供给用户,用户只需调用三个函数即可实** 现简单运用。如有特殊运用可参考 Nordic 公司的 mF2401 **数据手册或者联系我们。**
	- **b) 在选择 MCU 时,尽量使用电压为 3.3V 的型号,推荐 AVR 系 列。如所选 MCU 工作电压不是 3.3V 的,则可按照 MCU 的 IO 管脚的驱动能力加上合适阻值的上拉或缓冲电阻以保护口 线不被烧毁(实际使用发现 2401 的 IO 承受能力很强,很 多情况可以和 5V 的 MCU 的管脚直接相连)。**

## **c) 对接口顺序或者模块有任何特殊要求的可以联系我们,如 果量大我们可以专门定做。**

## **三. 技术参数**

**nRF2401-FE模块使用Nordic公司的nRF2401芯片开发。芯片 将无线收发工作完全集成,用户无需去考虑其中的细节过程。芯 片的ShockBurst技术使无线收发的效率大大提高,即使低速的MCU 也能有很高的瞬间传输速率。这使得无线冲撞概率和系统功耗等 都得以很好的降低。模块有专门的数字管脚控制其进入掉电模式, 从掉电模式唤醒后寄存器信息仍旧保存。该模块很适合高数据量 短距离的无线传输,以及低功耗的运用。**

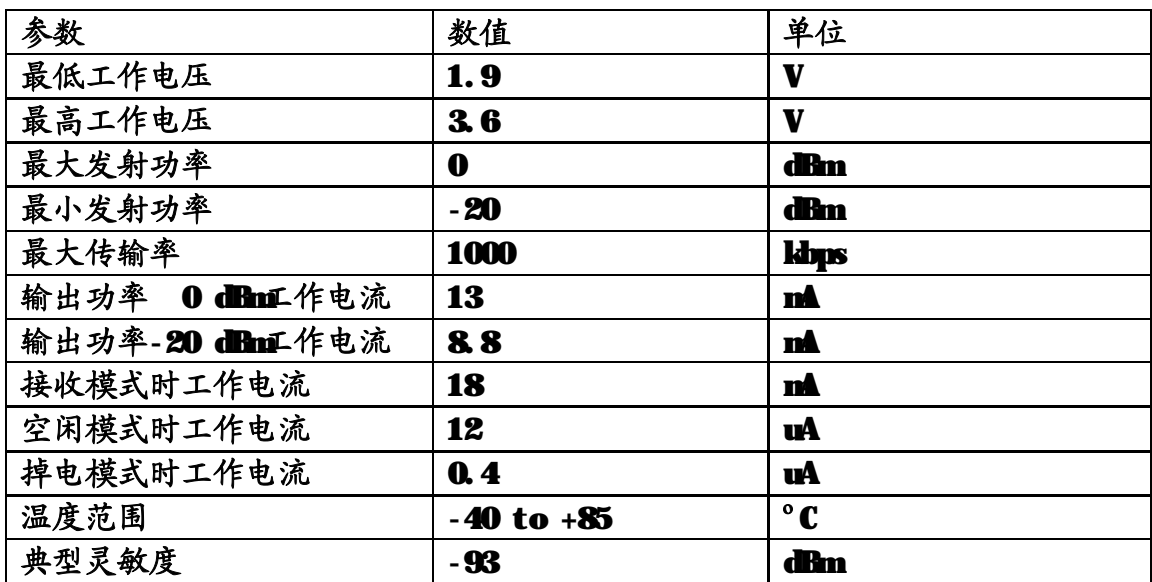

**快速参考数据:** 

**四. 工作方式**

**nRF2401-FE 模块一共有 4 种模式:**

**收发模式 配置模式 空闲模式 掉电模式**

**nRF2401-FE工作模式由PER\_UP、CE、CS的管脚配置来设定。**

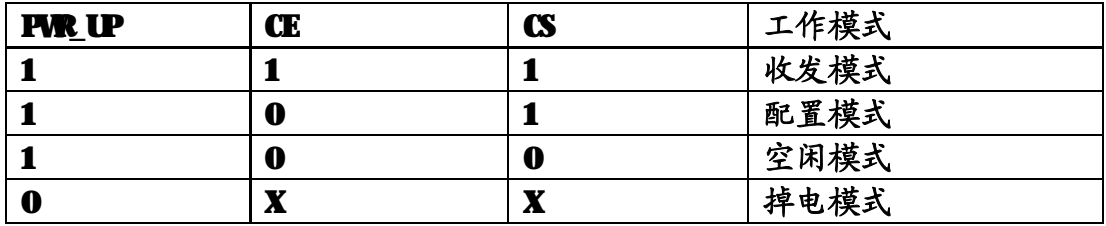

**在设定好工作模式后必须按照 2401 芯片内部定义的操作规范 进行口线操作来运作 nRF2401-FE 模块。这其中还得牵涉到 2401 模式切换的控制管脚的时序规范,类 SPI 口线的时序规范,口线 上的命令类型和数据格式规范等等诸多因素,给用户带来很大不 便。**

**为解决这一问题我们向用户提供一份开源的傻瓜驱动,用户无 需了解 2401 内部工作原理和寄存器组,只需在接对 IO 口线的前 提下调用三个函数即可完成无线收发功能。具体代码实例请看下 文的示范代码区。**

**五. 示范代码**

**在使用我们 ERC 实验室的 nRF2401-FE 模块时你只需要一点 C 语言的基础知识和数字电路的常识即可简单的运用。以下范例适 合入门者和简单运用,对于高级用户和特殊运用只要稍加改动我 们提供的傻瓜驱动也能实现卓越的性能。后者可以参考 Nordic 公 司的 nRF2401 数据手册或者联系我们。我们有强大的嵌入式射频**

**运用人才可为您提供技术帮助和方案参谋。**

**我们的驱动中定义的函数有以下所列:**

**/\*\*\*\*\*\*\*\*\*\*\*\*\*\*\*\*\*\*\*函数申明\*\*\*\*\*\*\*\*\*\*\*\*\*\*\*\*\*\*\*\*\*/ void nRF2401AWrite8Bit(unsigned char byte); unsigned char nRF2401ARead8BitChannel\_1(void); void nRF2401AConfigRegisters(unsigned char\* p); void nRF2401AWriteTxPayload(unsigned char\* p,unsigned char total); void nRF2401AReadRxPayload(unsigned char\* p,unsigned char total); void nRF2401AInitializtion(); unsigned char nRF2401AScanf(unsigned char\* p); void nRF2401APrintf(unsigned char\* p);** 

**一般的用户只需使用其中的最后三个函数即可。以下介绍这三个**

**函数:**

#### **void nRF2401AInitializtion();**

**2401 初始化函数,在调用另外两个函数前必须调用一次,推荐 在程序开始时调用。**

**unsigned char nRF2401AScanf(unsigned char\* p);** 

**2401 接收函数,需要一个 28 字节的数组作为数据包传递。每 次调用该函数,该函数都会试图去读取数据包。如果模块收到数 据包数据包会被写入该 28 字节的数组中而函数返回值为 1,否则 不对数组进行操作而函数返回值为 0。**

**void nRF2401APrintf(unsigned char\* p);** 

**2401 发送函数,需要一个 28 字节的数组作为数据包传送。每 次调用该函数时该函数都会把该 28字节数组中的数据写到 905中 并发送。2401 芯片本身支持地址匹配机制,但考虑到用户使用方 便,我们默认将发包地址和本机地址都设定为 0xcc,0xcc。如有**

## **需要可以适当修改驱动以作调整。**

```
代码实例:
```

```
菲迪 ERC 科技实验室
销售电话: 0571-85355020     技术咨询: 0571-81300937     技术支持 QQ: 117492552
/*发送范例*/ 
unsigned char tx_buf[28]; 
unsigned char rx_buf[28]; 
void main() 
{ 
  nRF2401AInitializtion(); 
 tx_burf[0] = 0; tx_buf[1] = 1;//在发送数组中写入所需信息
  while(1) 
  { 
    nRF2401APrintf(tx_buf); 
    //用发送函数调用发送数组,将其打包发送
  } 
} 
/*接收范例*/ 
unsigned char tx_buf[28]; 
unsigned char rx_buf[28]; 
void main() 
{ 
  nRF2401AInitializtion(); 
  while(1) 
 \epsilonwhile(nRF2401AScanf(rx_buf)!=1);
    //当没有接收到数据包时候无限循环,一旦接收到数据包则将其写入所指定的 32 字节接收数组 rx_buf 
   PORTB = rx_buff[0]; //将接收到的数据包的第一个字节从 B 口输出
  } 
} 
/*转发包范例*/ 
unsigned char buf[28]; 
void main() 
{ 
  nRF2401AInitializtion(); 
  while(1) 
 \epsilon while(nRF2401AScanf(buf)!=1);//等待收到数据包
    nRF2401APrintf(buf);//将收到的数据包原样发送
    //注释:nRF2401APrintf() nRF2401AScanf() 两个函数调用顺序完全随意不用考虑两者间的内在影响
  }
```
公司网站: <http://www.hzfeidi.com.cn> <http://www.erc-lab.com>

}

**其他扩展运用主要,比如本机地址发送地址设定主要修改以下函 数和预处理命令设定:**

```
void nRF2401AWriteTxPayload(unsigned char* p,unsigned char total) 
{
```

```
 unsigned char temp; 
nRF2401A_ACTIVE_MODE():
 nRF2401AWrite8Bit(0xcc);//发送地址高 8 位默认设定为 0xcc
 nRF2401AWrite8Bit(0xcc);//发送地址低 8 位默认设定为 0xcc
 for(temp=0; temp<total; temp++) 
 { 
 nRF2401AWrite8Bit(p[temp]);
```

```
 nRF2401A_STANDBY_MODE();
```

```
}
```
 **}** 

**这里可以将发包地址重新设定为其他的数值(该段函数在**

## **nRF2401A\_pub.c 文件中)。**

```
#define ADDR1_Byte4 0x0 
#define ADDR1_Byte3 0xcc 
#define ADDR1_Byte2 0xcc 
#define ADDR1_Byte1 0xcc 
#define ADDR1_Byte0 0xcc //第一通道接收地址
```

```
这里可以修改本机接收地址(该段预处理命令在 nRF2401A_pub.h
文件中)。
```

```
再来讲解一下驱动的高级运用和移植问题,驱动的高级运用主
要在于驱动的 nRF2401_pub.h 文档中,里面有寄存器和 IO 口线的
配置信息和控制模式切换的宏函数。
```
**比如掉电模式宏函数:**

### **#define nRF2401A\_POWER\_DOWN\_MODE() \ nRF2401A\_PWR\_UP = 0 //掉电模式**

### **可以像调用一般函数一样直接调用 nRF2401A\_POWER\_DOWN\_MODE();来进**

**入 2401 的掉电模式,但这些运用需要用户对 2401 内部原理有一 定的了解,请慎用!**

**再如 2401 的寄存器配置信息区:**

**#define RF\_CH 2 //载波频率 freq=2400+RF\_CH\*1=2400+2\*1=2402MHz 用 户 可 以 将 2 改 成 其 他 值 如 10 , 可 以 使 2401 工 作 在 freq=2400+RF\_CH\*1=2400+10\*1=2410MHz 的频率上。该 h 文档中已经加入 很多中文的注释,用户可以根据这些注释来实现更多的高级运用。 在移植驱动的时候主要是关于 IO 口线的配置,主要取决于所选用 的 MCU 的类型和 IDE 环境。这些配置也主要在 nRF2401\_pub.h 文 档中,文档中主要有以下配置与移植相关:**

#### **#include "iom48.h" //IO 寄存器定义文件**

**iom48.h 是 IAR 环境中的 ATmega48 这一 MCU 型号的寄存器定义文 件,该文件在移植时应按实际情况做相应修改。**

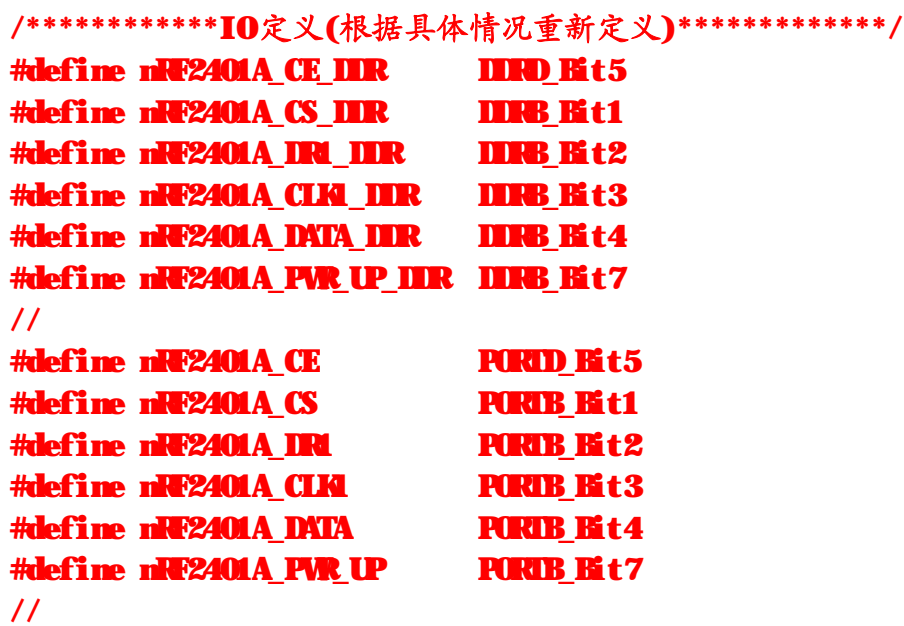

#### **#define nRF2401A\_DR1\_PIN PINB\_Bit2 #define nRF2401A\_DATA\_PIN PINB\_Bit4**

**该些管脚配置在移植时特别要小心,也比较容易出错。由于牵涉 到三种寄存器(IO 方向,IO 输出数据,IO 读引脚)推荐移植时 选用的 MCU 的 IO 控制寄存器尽量和 AVR 相似,否则需要较大的改 动(比如 51 类型的)。**

**对于模块的驱动移植问题和模块的特殊高级运用可以直接和 我们联系,根据具体情况我们可以为您设计更适合实际系统或者 有特殊高级运用的可靠驱动,更欢迎和我们直接进行技术合作和 开发。我们强大的技术实力经验和确实以客户着想的理念将是您 成功的有力保障!**